# Abrechnung der Dokumentenpauschale gem. §§ 136 I, II, 152 | KostO

#### Hauptseite > Gebühren > Abrechnung der Dokumentenpauschale gem. §§ 136 I, II, 152 I KostO

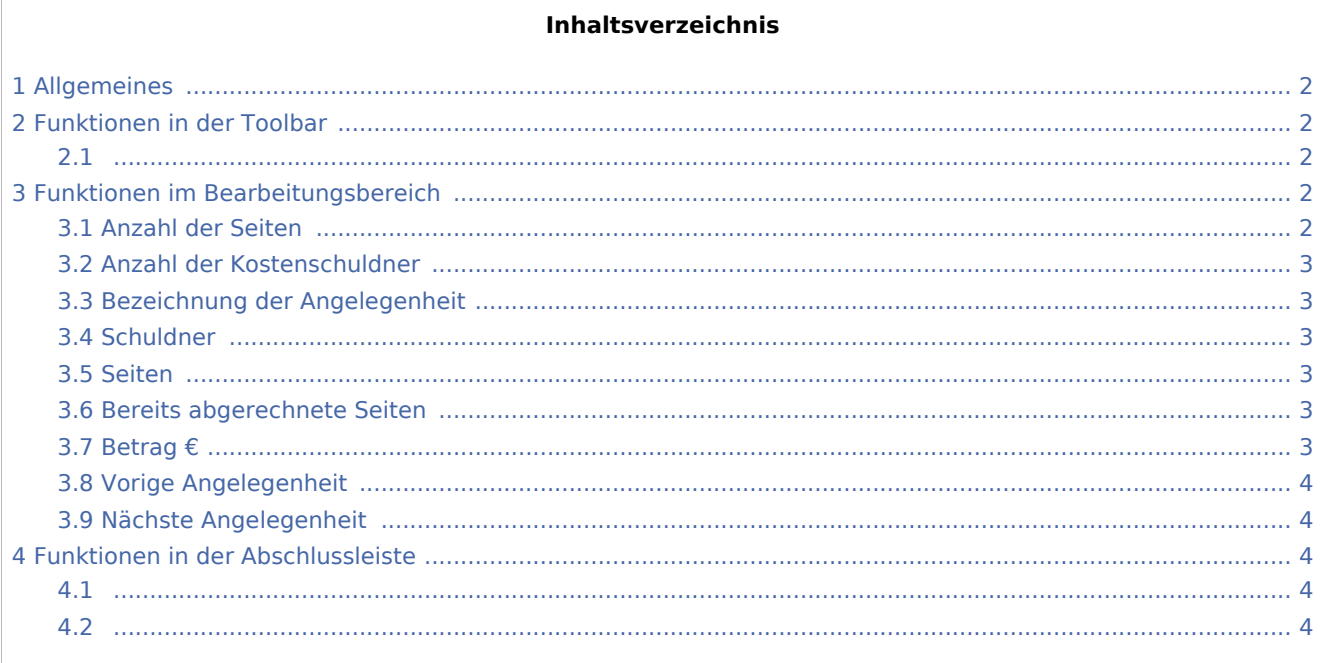

## <span id="page-1-0"></span>Allgemeines

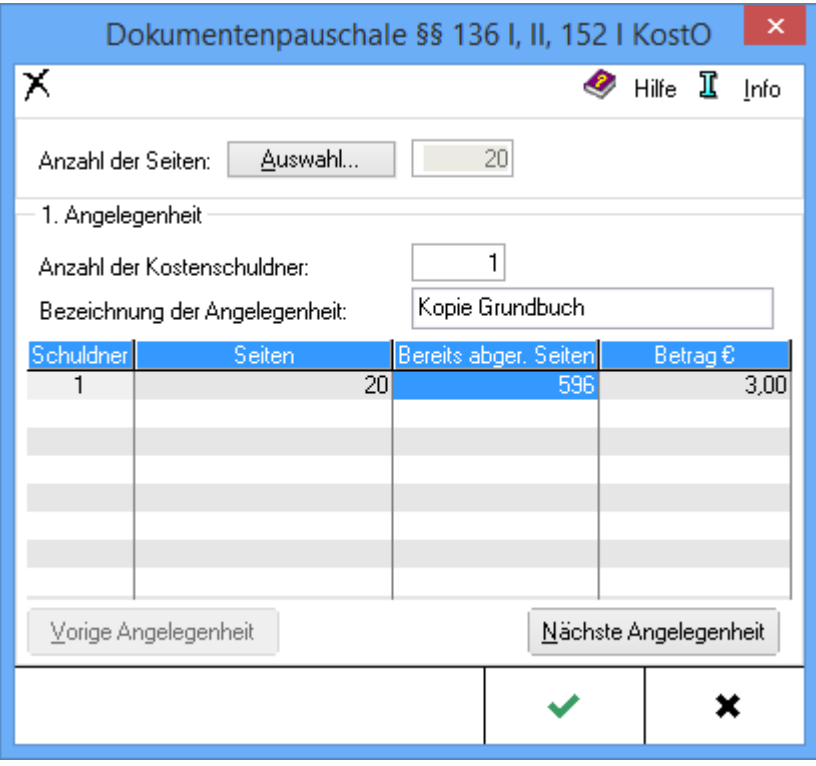

Die im Rahmen des Geschäfts gefertigten Ablichtungen können erfasst und der Rechnung hinzugefügt werden. Es ist möglich, die Dokumentenpauschale innerhalb einer Kostenrechnung für mehrere Kostenschuldner in verschiedenen Angelegenheiten abzurechnen.

Gemäß § 136 II KostO beträgt die Dokumentenpauschale für die ersten 50 Seiten je 0,50 € pro Seite und für jede weitere Seite 0,15 €. Die Höhe der Dokumentenpauschale ist für jeden Kostenschuldner gesondert zu berechnen. Werden verschiedene Angelegenheiten in einem Vertrag beurkundet und abgerechnet, so kann die Dokumentenpauschale je Angelegenheit und Kostenschuldner gesondert entstehen.

## <span id="page-1-1"></span>Funktionen in der Toolbar

### <span id="page-1-2"></span>x

Die Eingaben der aktuell bearbeiteten Angelegenheit werden gelöscht und die ggf. folgende Angelegenheit rückt an die Position der gelöschten Angelegenheit.

## <span id="page-1-3"></span>Funktionen im Bearbeitungsbereich

## <span id="page-1-4"></span>Anzahl der Seiten

Wurden Fotokopien in das Aktenkonto gebucht, können die einzelnen Buchungen → [eingesehen und ggf.](https://onlinehilfen.ra-micro.de/index.php/Ablichtungen_Notariat)  [abgewählt](https://onlinehilfen.ra-micro.de/index.php/Ablichtungen_Notariat) werden. Die Anzahl der Fotokopien der abgewählten Buchungen wird dann nicht für die Rechnung übernommen.

Sind keine Fotokopien in das Aktenkonto gebucht worden, ist diese Funktion deaktiviert.

#### <span id="page-2-0"></span>Anzahl der Kostenschuldner

Die Anzahl der Kostenschuldner wird eingetragen. Pro Kostenschuldner wird in der unteren Tabelle eine gesonderte Eingabezeile zur Verfügung gestellt, da für jeden Kostenschuldner die Dokumentenpauschale gesondert zu berechnen ist. D. h. für jeden Kostenschuldner können für die ersten 50 Seiten je Seite 0,50 € und für jede weitere Seite 0,15 € in Ansatz gebracht werden.

#### <span id="page-2-1"></span>Bezeichnung der Angelegenheit

Sofern die Dokumentenpauschale für mehr als eine Angelegenheit abgerechnet werden soll, muss die Angelegenheit zur besseren Übersicht in der Rechnung bezeichnet werden. Der eingegebene Text wird in der Rechnung zusammen mit den für die jeweilige Angelegenheit abgerechneten Seiten ausgegeben. Wird nur eine Angelegenheit abgerechnet, kann die Bezeichnung der Angelegenheit entfallen, da sich diese dann aus der Wahl der abgerechneten Tatbestände ergibt.

#### <span id="page-2-2"></span>Schuldner

Die laufende Nummerierung der Kostenschuldner wird angezeigt.

#### <span id="page-2-3"></span>Seiten

In dieser Spalte können die pro Kostenschuldner abzurechnenden Seiten eingetragen werden. Dabei ist jeweils die Anzahl der Seiten einzugeben, die in der aktuell erstellten Rechnung berücksichtigt werden sollen. Sind schon einmal in einer vorab erstellten Rechnung für diesen Kostenschuldner in dieser Angelegenheit Fotokopien abgerechnet worden, ist die Anzahl der zuvor bereits abgerechneten Seiten in der Spalte Bereits abger. Seiten einzutragen. Das Programm kann dann ermitteln, ob für diesen Kostenschuldner in dieser Angelegenheit noch Seiten zu je 0,50 € abgerechnet werden können, oder ob die Seiten nur noch mit je 0,15 € in Ansatz gebracht werden dürfen (siehe § 136 II KostO).

#### <span id="page-2-4"></span>Bereits abgerechnete Seiten

Sind schon einmal in einer vorab erstellten Rechnung für diesen Kostenschuldner in dieser Angelegenheit Fotokopien abgerechnet worden, ist die Anzahl der zuvor bereits abgerechneten Seiten in dieser Spalte einzutragen. Das Programm kann dann ermitteln, ob für diesen Kostenschuldner in dieser Angelegenheit noch Seiten zu je 0,50 € abgerechnet werden können, oder ob die Seiten nur noch mit je 0,15 € in Ansatz gebracht werden dürfen (siehe § 136 II KostO). Die Anzahl der Seiten, die in der aktuell erstellten Rechnung für diesen Kostenschuldner in dieser Angelegenheit abgerechnet werden sollen, ist in der Spalte Seiten einzutragen.

#### <span id="page-2-5"></span>Betrag €

Pro Kostenschuldner wird der Betrag anhand der Eingaben in den Spalten Seiten und Bereits abger. Seiten errechnet.

## <span id="page-3-0"></span>Vorige Angelegenheit

Die Eingaben der zuvor erfassten Angelegenheit werden angezeigt.

## <span id="page-3-1"></span>Nächste Angelegenheit

Die Eingaben für eine weitere Angelegenheit können erfasst werden.

## <span id="page-3-2"></span>Funktionen in der Abschlussleiste

<span id="page-3-3"></span>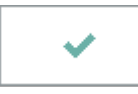

<span id="page-3-4"></span>Beendet das Fenster.

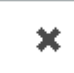

Schließt das Fenster.